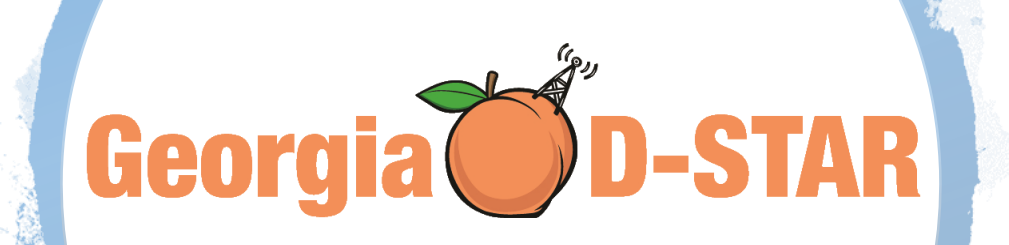

-STAR

# **D-STAR**

## **An Introduction**

John Davis WB4QDX

Ed Woodrick WA4YIH

# Repeater Status

- Is the Repeater Linked and Where?
	- I (Info) Command from radio
	- [http://repeater.dstargateway.org](http://repeater.dstargateway.org/) (http://W4AES.dstagateway.org)

#### DPLUS Dashboard | Gateway Status and Control

**Registration** 

**W4AES Repeater System** 

**DPLUS version 2.2p** 

#### Linked Gateways / Reflectors

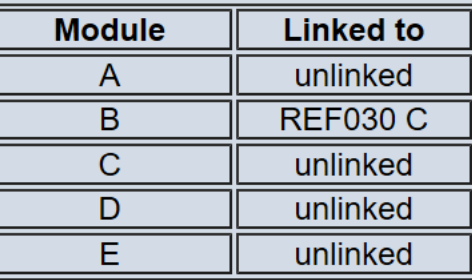

#### Remote Users

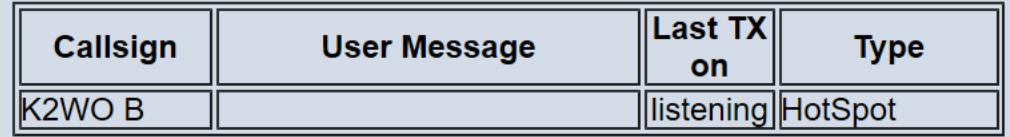

#### Last Heard

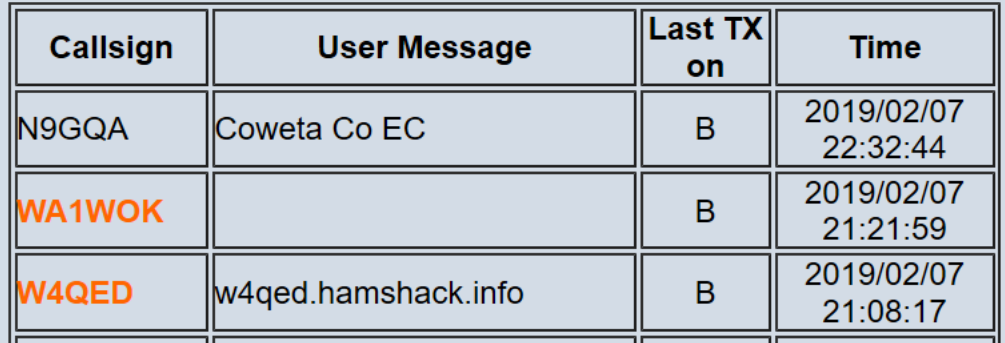

# **Reflectors**

What repeaters are connected to the reflector?

#### DPLUS Dashboard | Reflector Status and Control

**Registration** 

**REF030 Reflector System** 

**DREFD** version 1.42

#### Linked Gateways

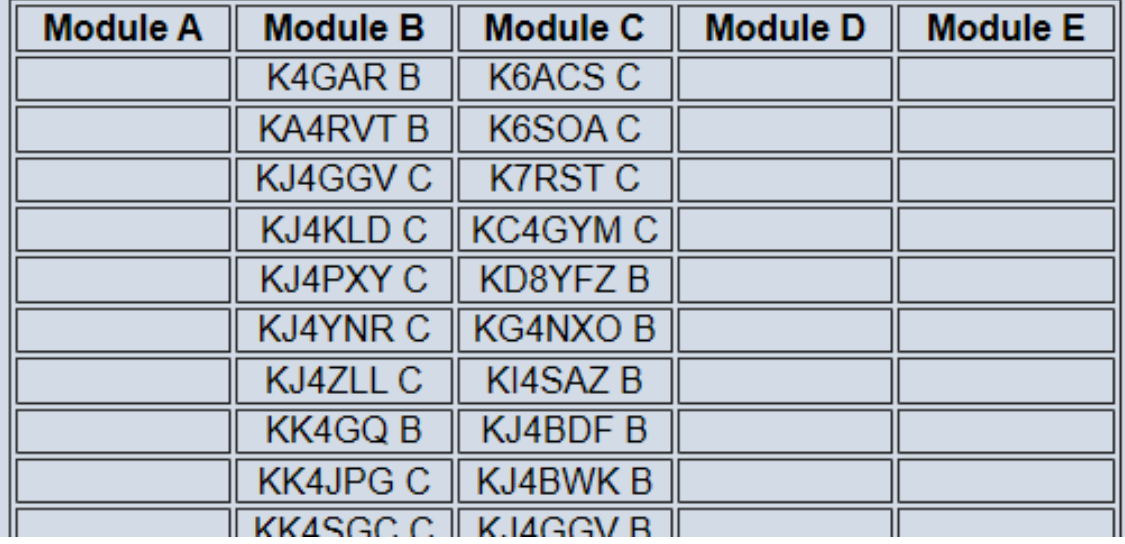

REF030.dstargateway.org

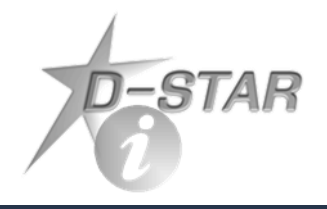

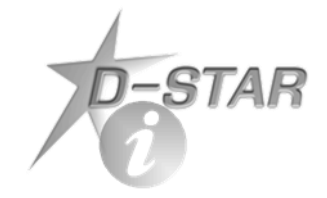

## **Remote Users**

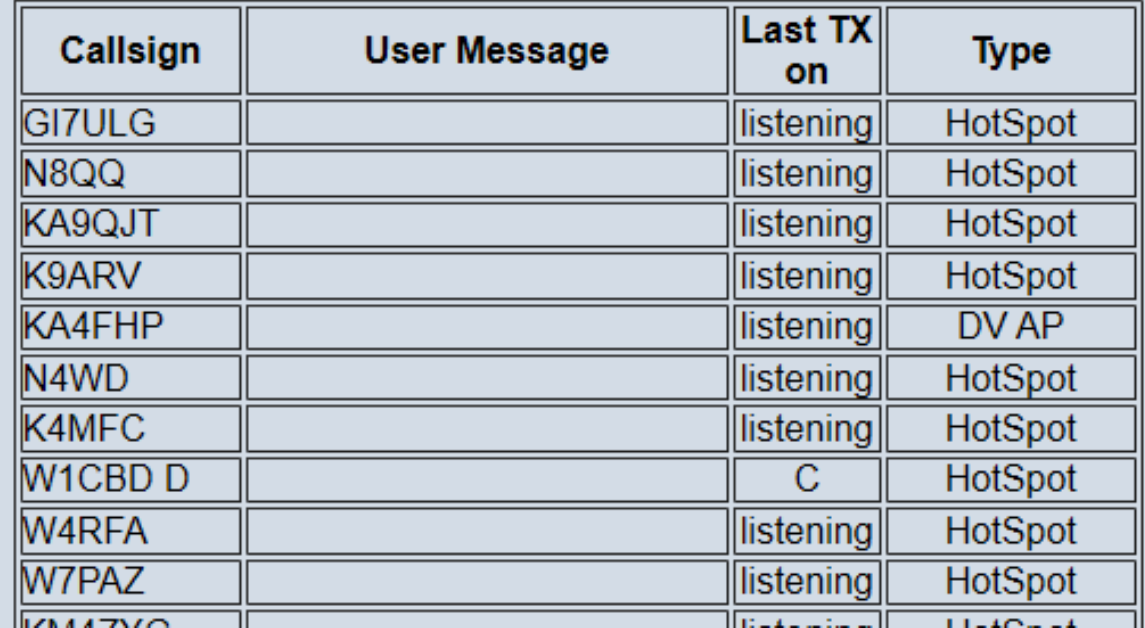

# **Reflectors**

What hotspots are connected to the reflector?

# -STAR

#### Last Heard

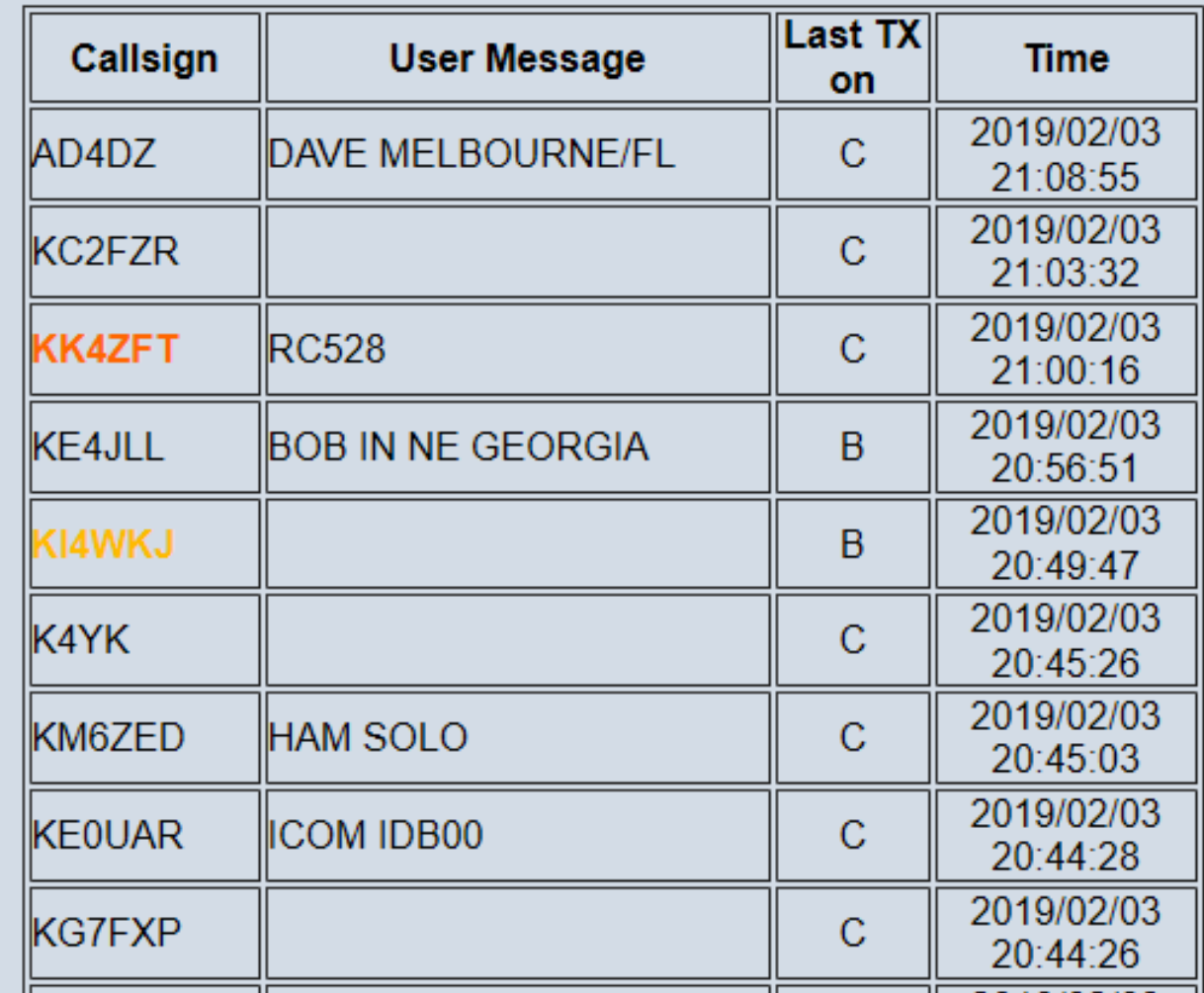

# Reflectors

## Who is talking on the reflector?

# Reflector Linking

- Reflectors run software called MONLINK
	- Repeater trustee can set a default location to link to (can vary based on time)
	- Users may unlink the repeater
	- Users may link the repeater to another reflector
	- If no local activity after 15 minutes, the Monlink reconnects to the default location

# DR Mode (Digital Repeater)

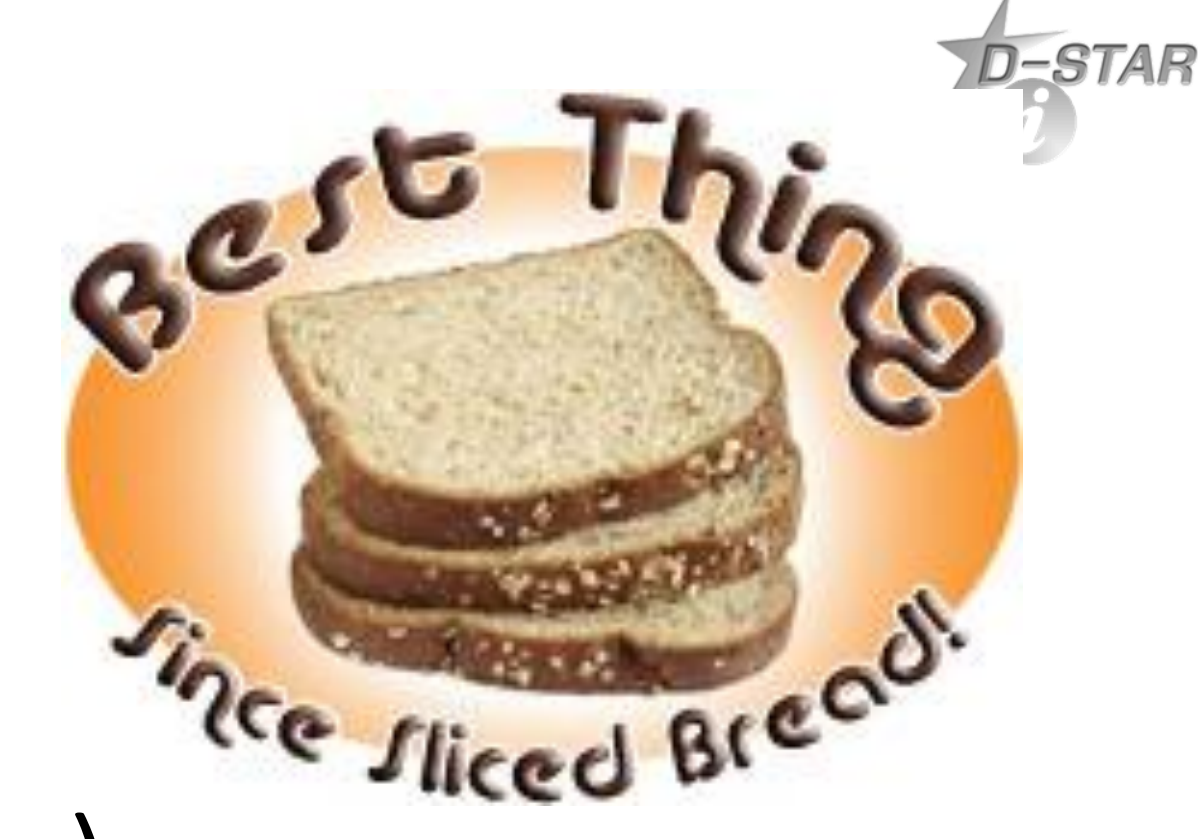

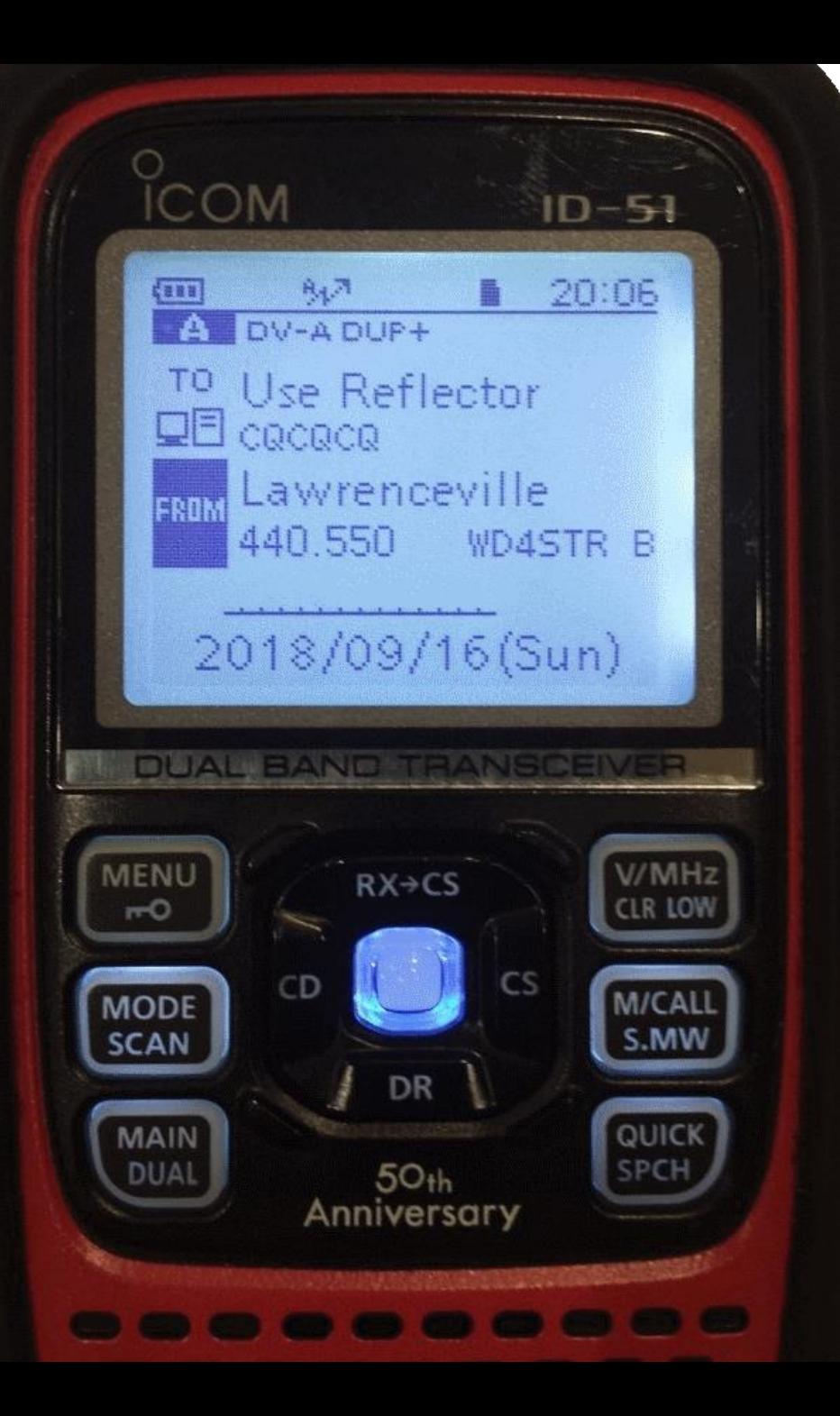

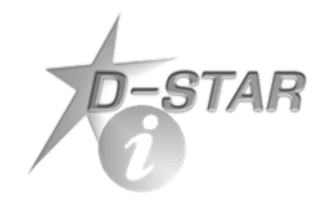

# Using DR Mode

- **DR Mode** (Digital Repeater Mode) allows quick selection of repeaters and using linking commands
- Uses stored database of repeaters in memory and on SD card
- Press and hold DR button to activate DR Mode
- **FROM** Sets local repeater you are using
- **TO** Determines what you want to do with your signal

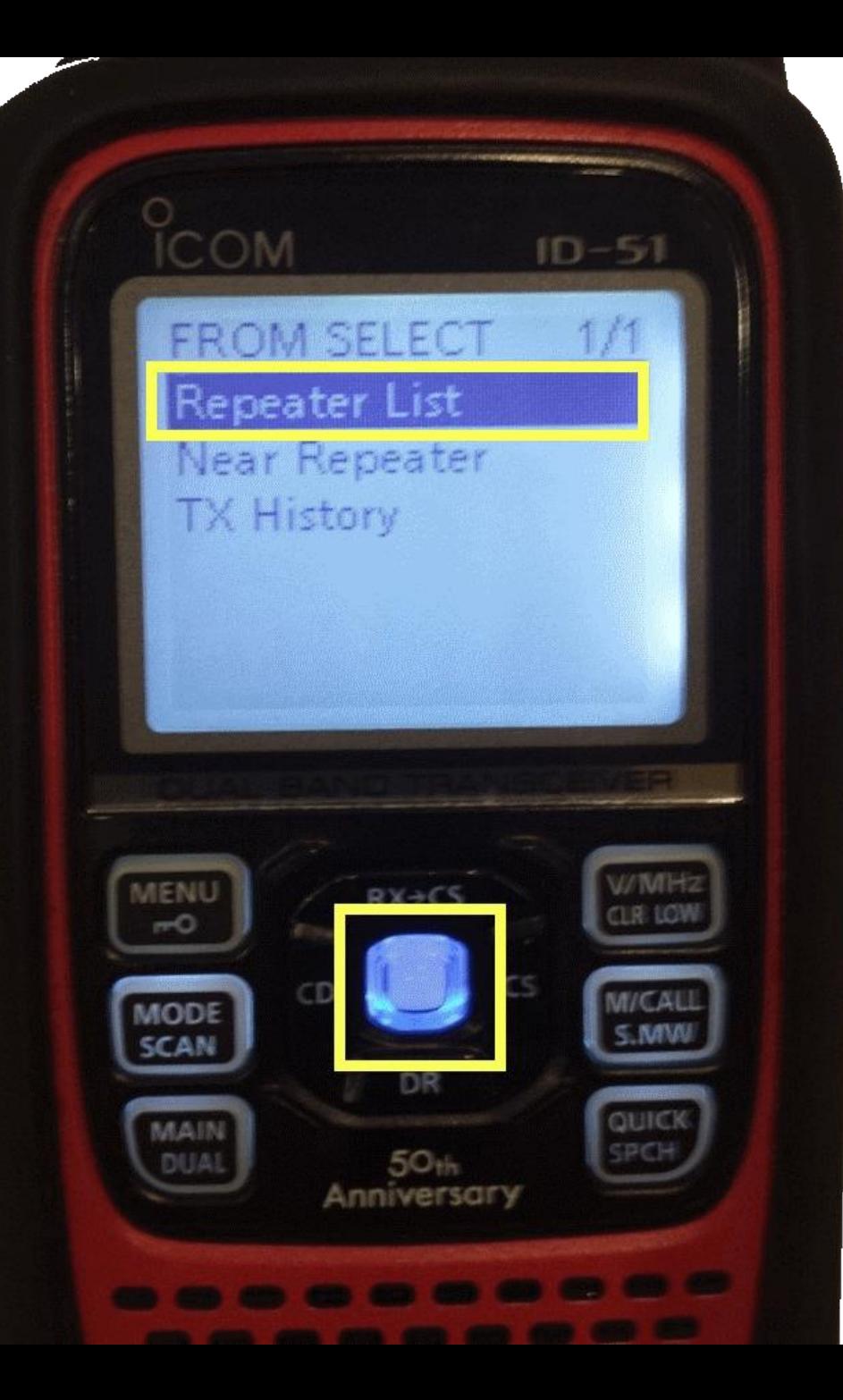

## **D-STAR** Selecting the Repeater (FROM)

- Highlight FROM and press blue center button
- **Repeater List**  Select repeater (DV or FM) based on region

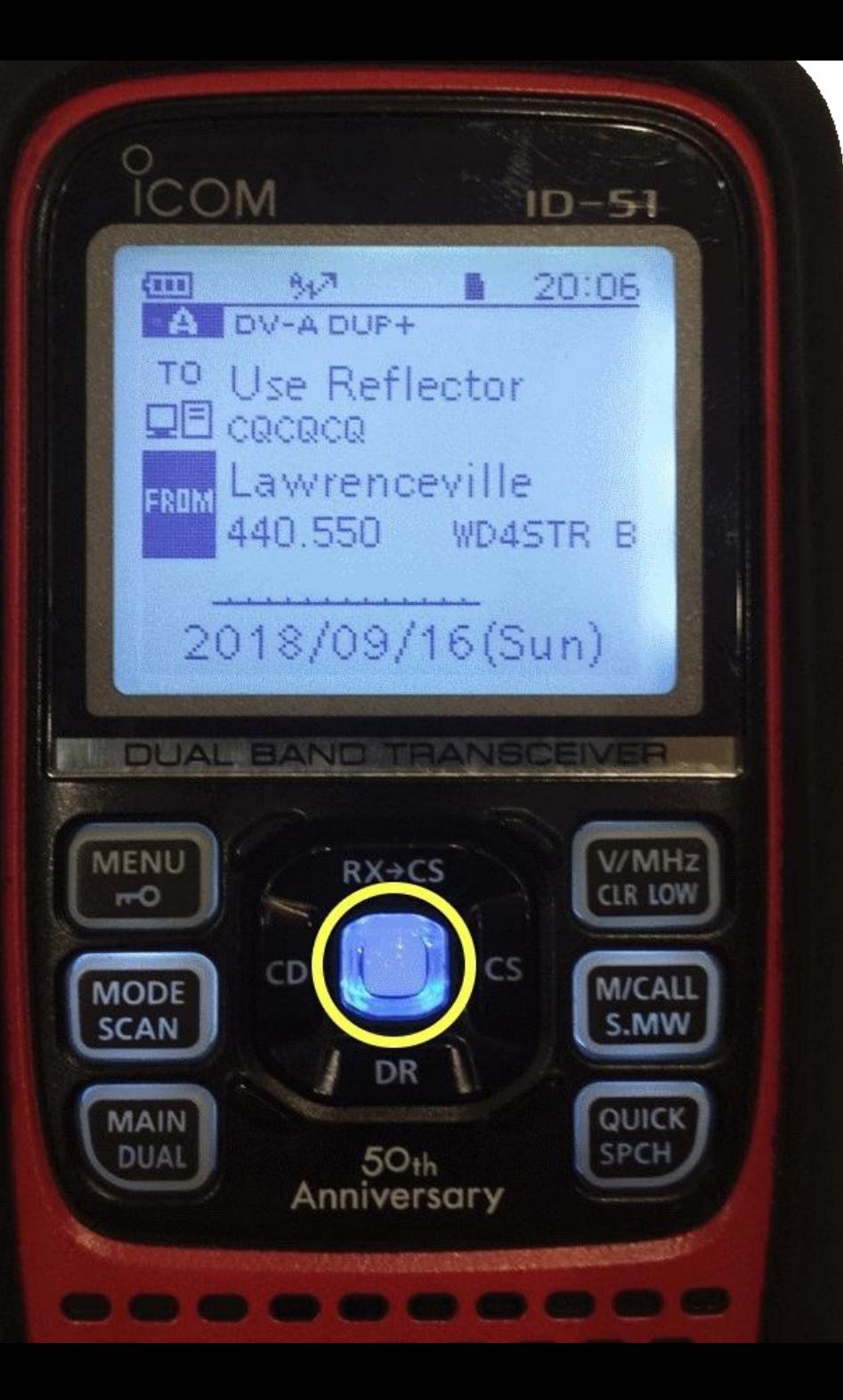

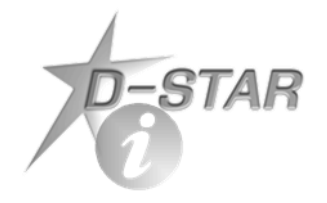

# Using Repeater List

- Press blue center button
- Select region of country (*your list may vary with updated programming*)

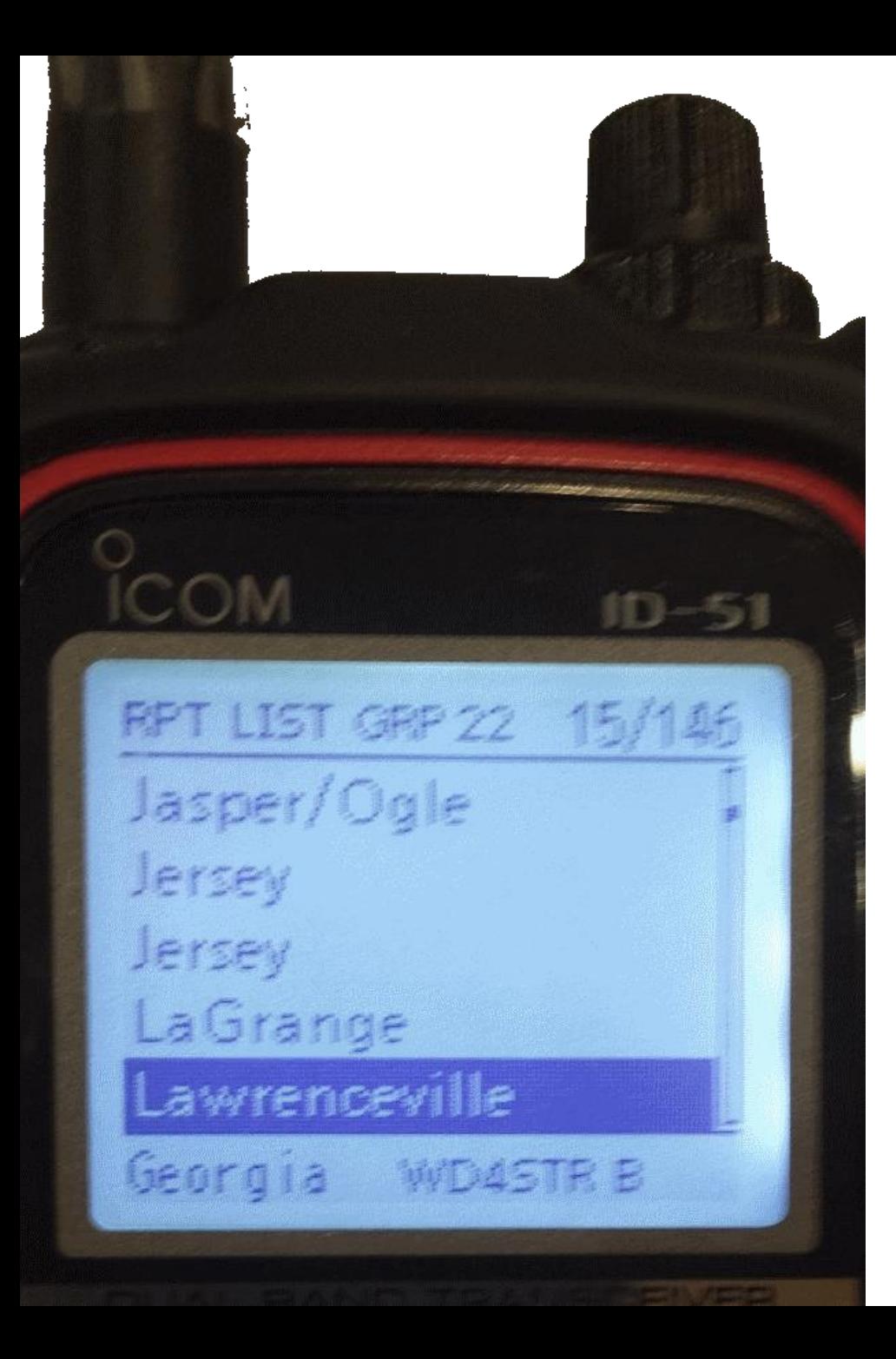

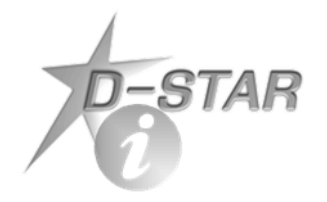

# Select Repeater

- Scroll through list using top channel knob
- List sorted first by state then city
- Shows callsign and module of highlighted repeater
- Select highlighted repeater with blue center button

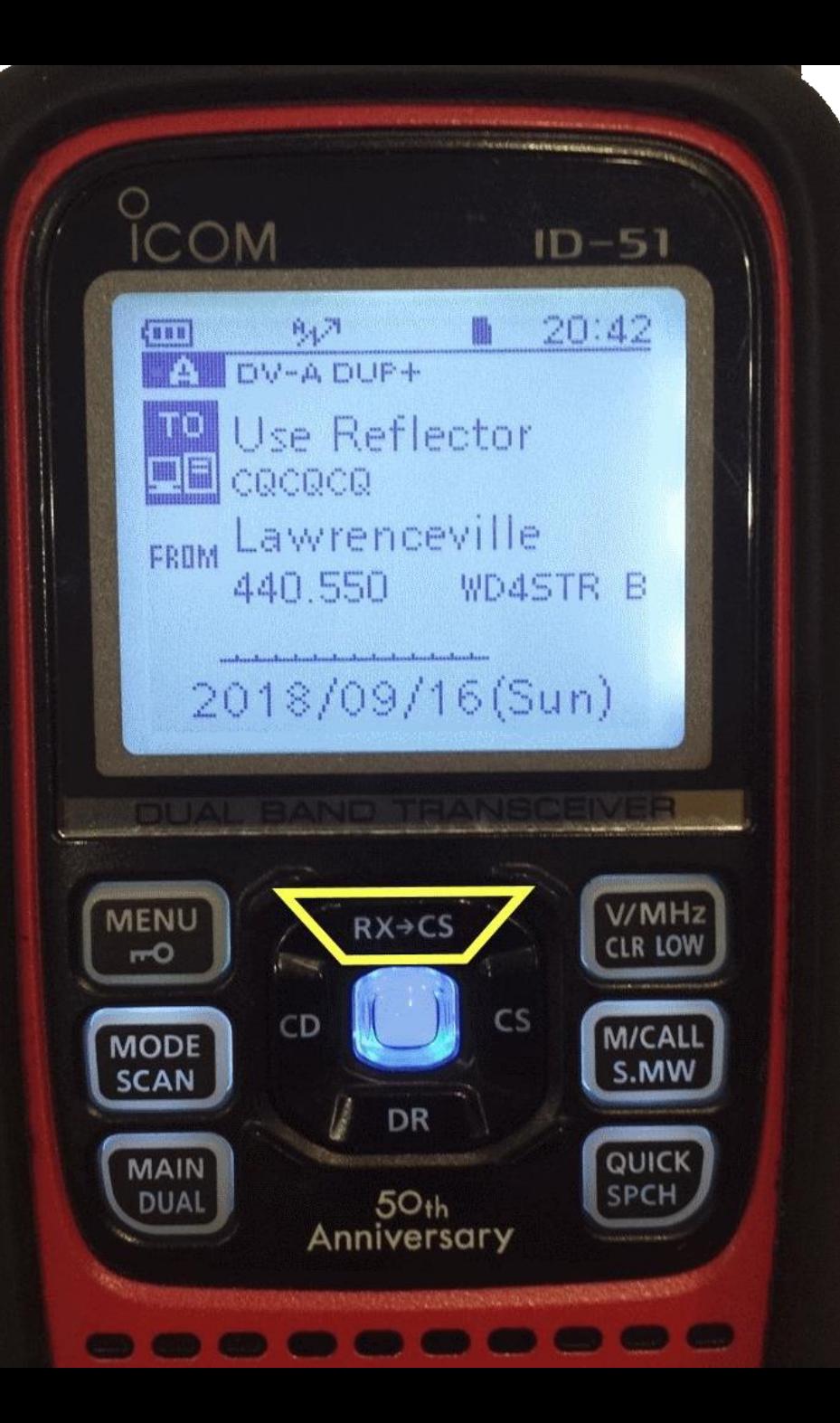

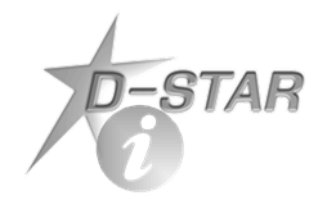

# What to Do (TO)

• Press top above blue button (RX+CS) to highlight TO

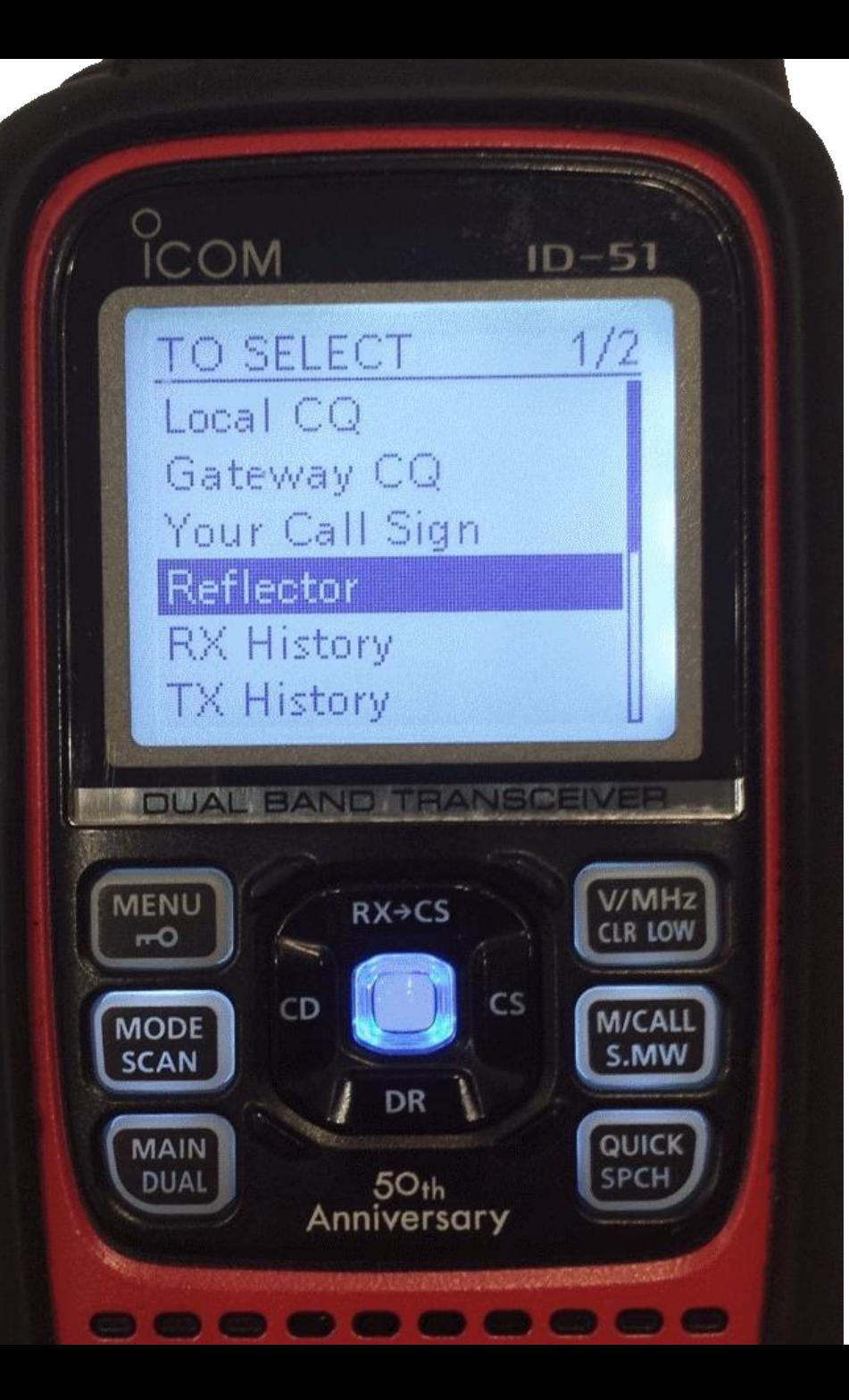

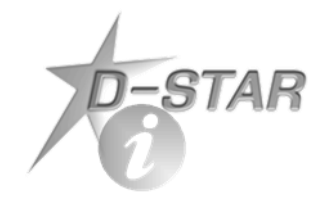

# What to Do (TO)

• Most often, select Reflector to use a reflector on the local repeater

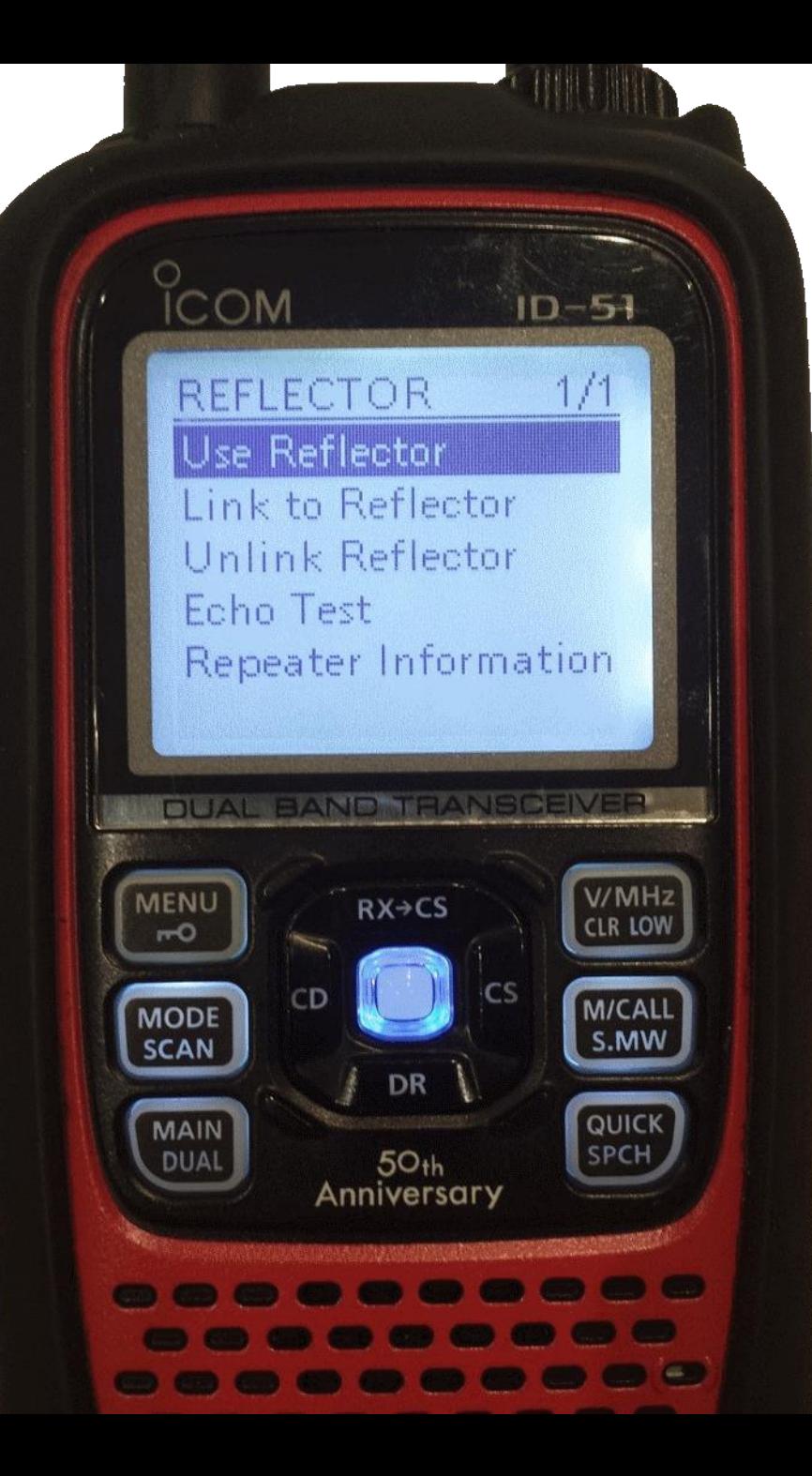

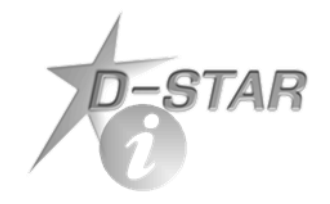

# What to Do (TO)

- **Use Reflector** to use a reflector on the local repeater (Talk)
- **Link to Reflector**  select to choose a reflector to link
- **Unlink Reflector**  select to unlink the local repeater from the reflector
- **Echo Test**  Plays back last transmission
- **Repeater Information**  Causes repeater to announce its callsign

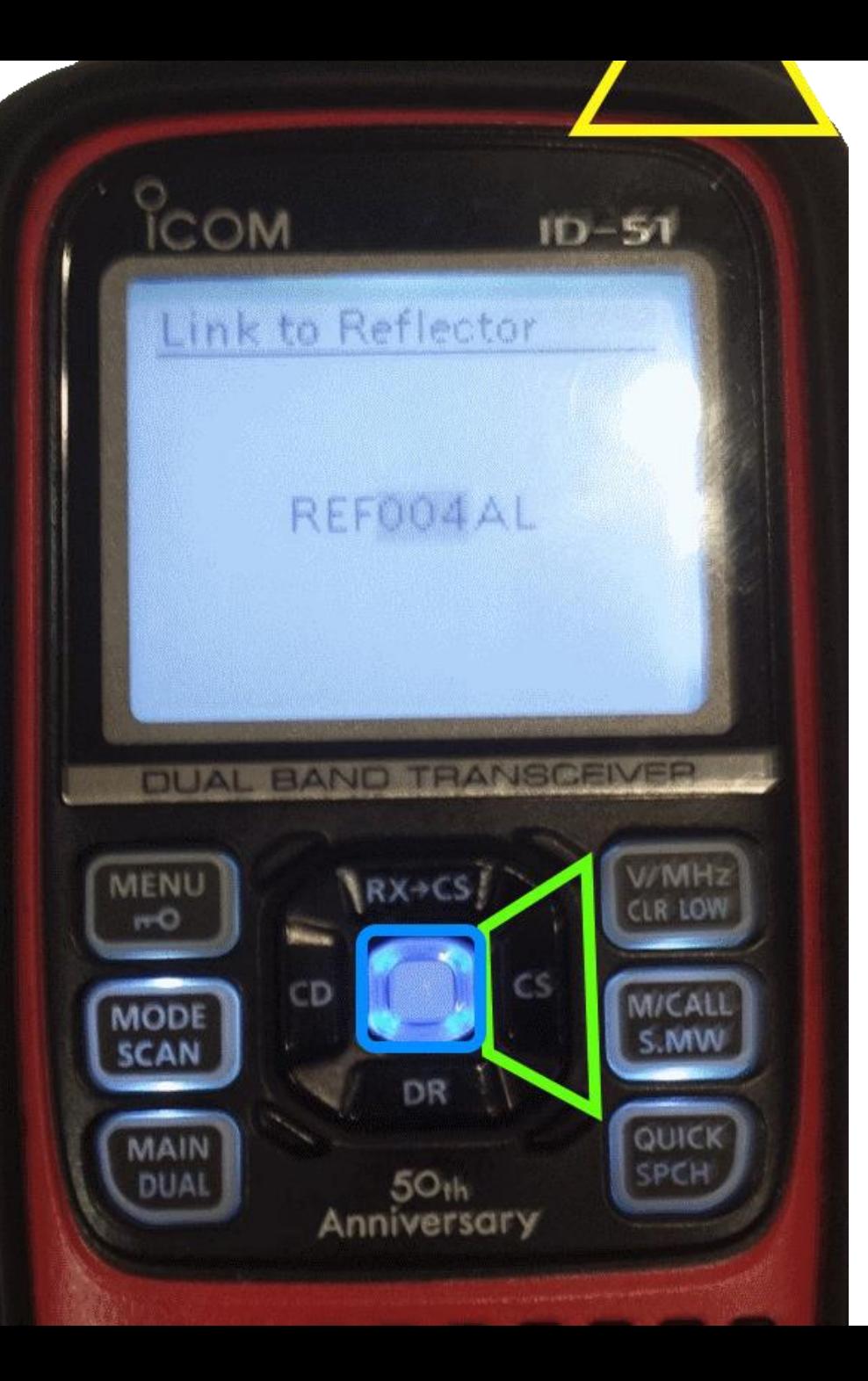

# Selecting Reflector for Linking

• Select Direct Input to select a reflector and module

-STAR

- Turn top channel knob to select reflector number
- Press right side of center (CS) to highlight and select module
- Press blue center button to make selection

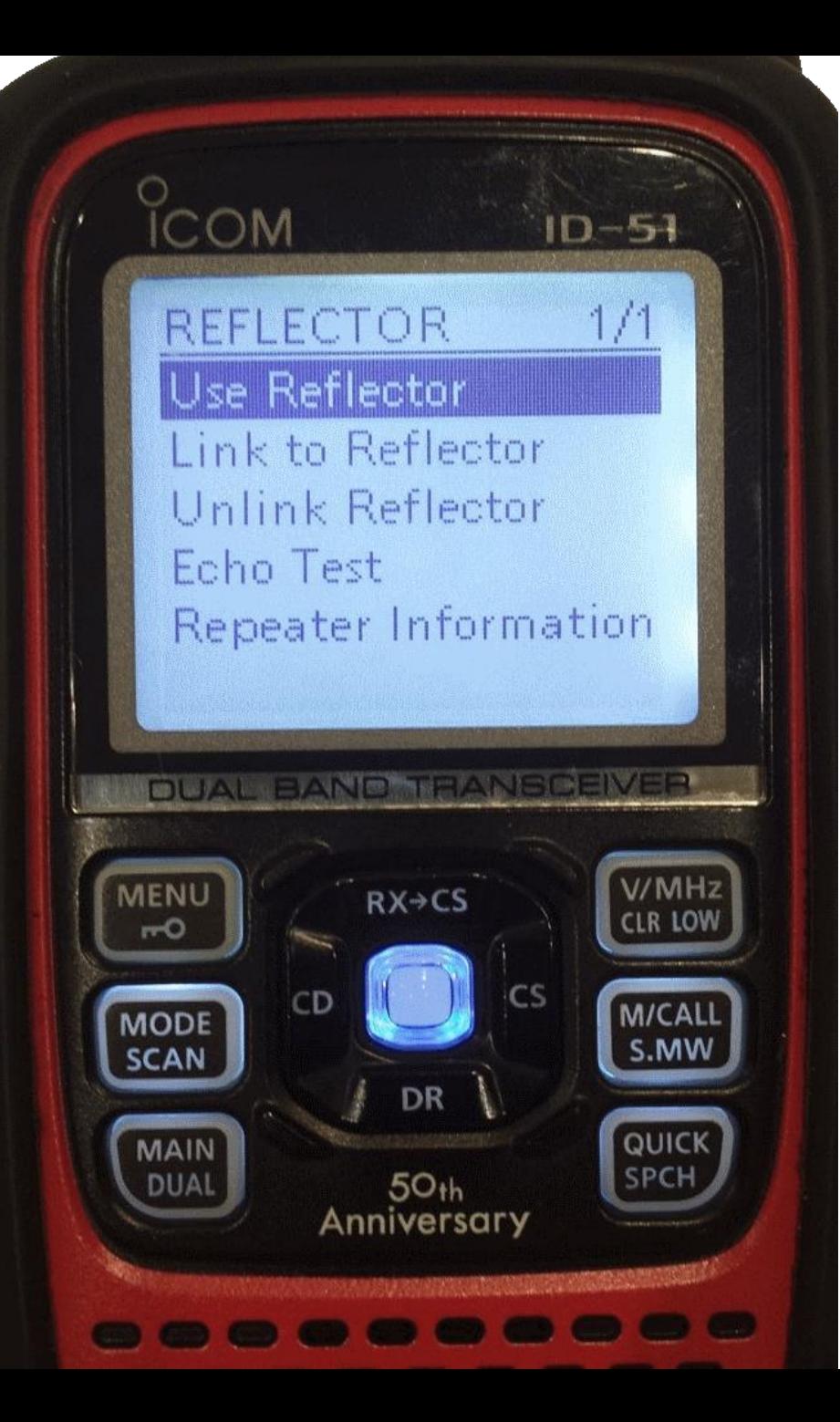

# Simple Rules for Linking / Unlinking

D-STAR

- If a repeater is already linked to a reflector, your radio follows the link
- You must unlink before linking to another reflector
- Once a **Link** command is issued, go back to **Use Reflector** to talk

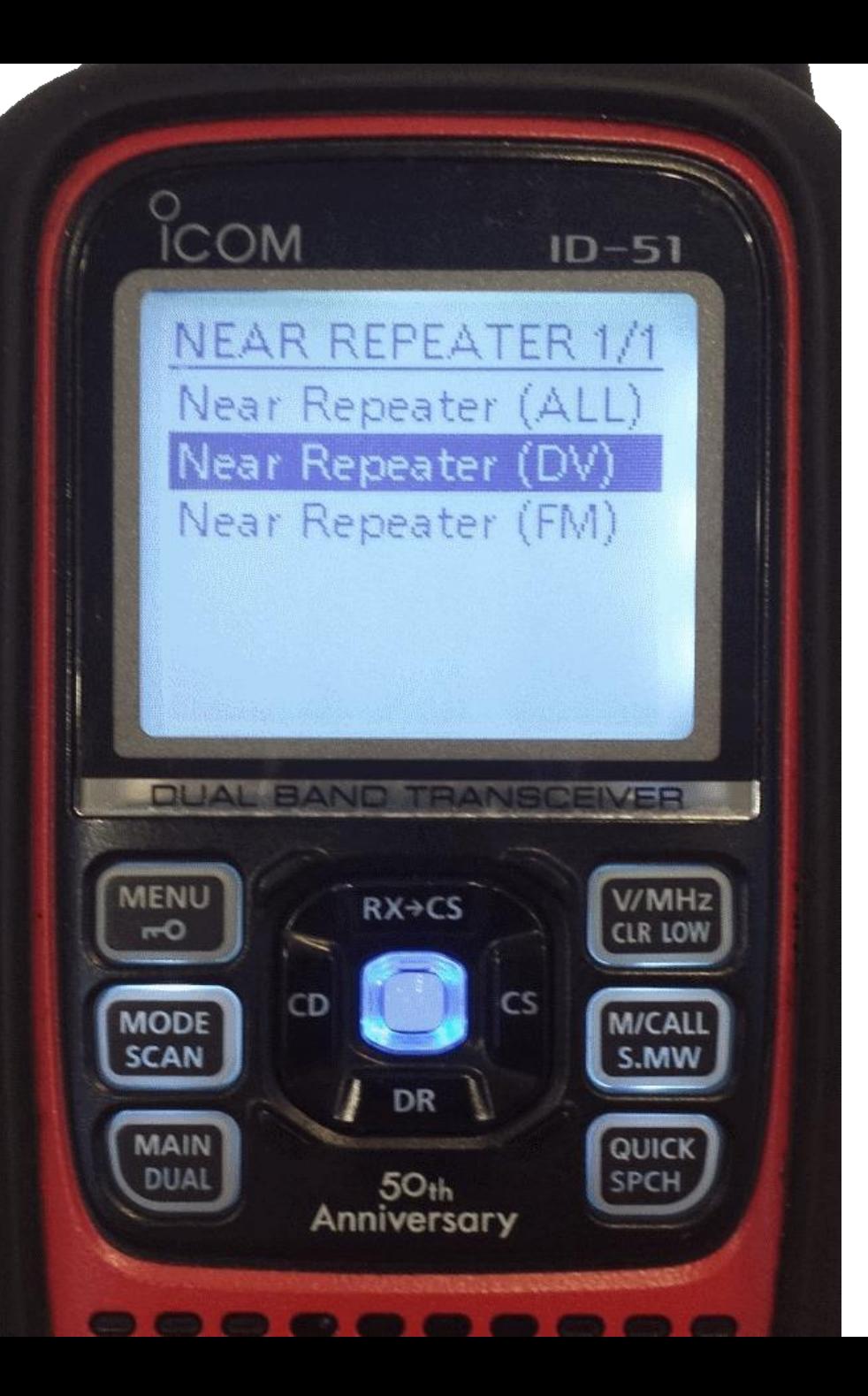

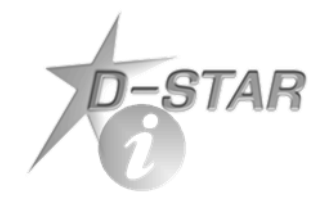

# Nearest Repeater

- With FROM highlighted, press the center blue button to get to this screen
- Select **Near Repeater** (*GPS is on and locked to satellites*)

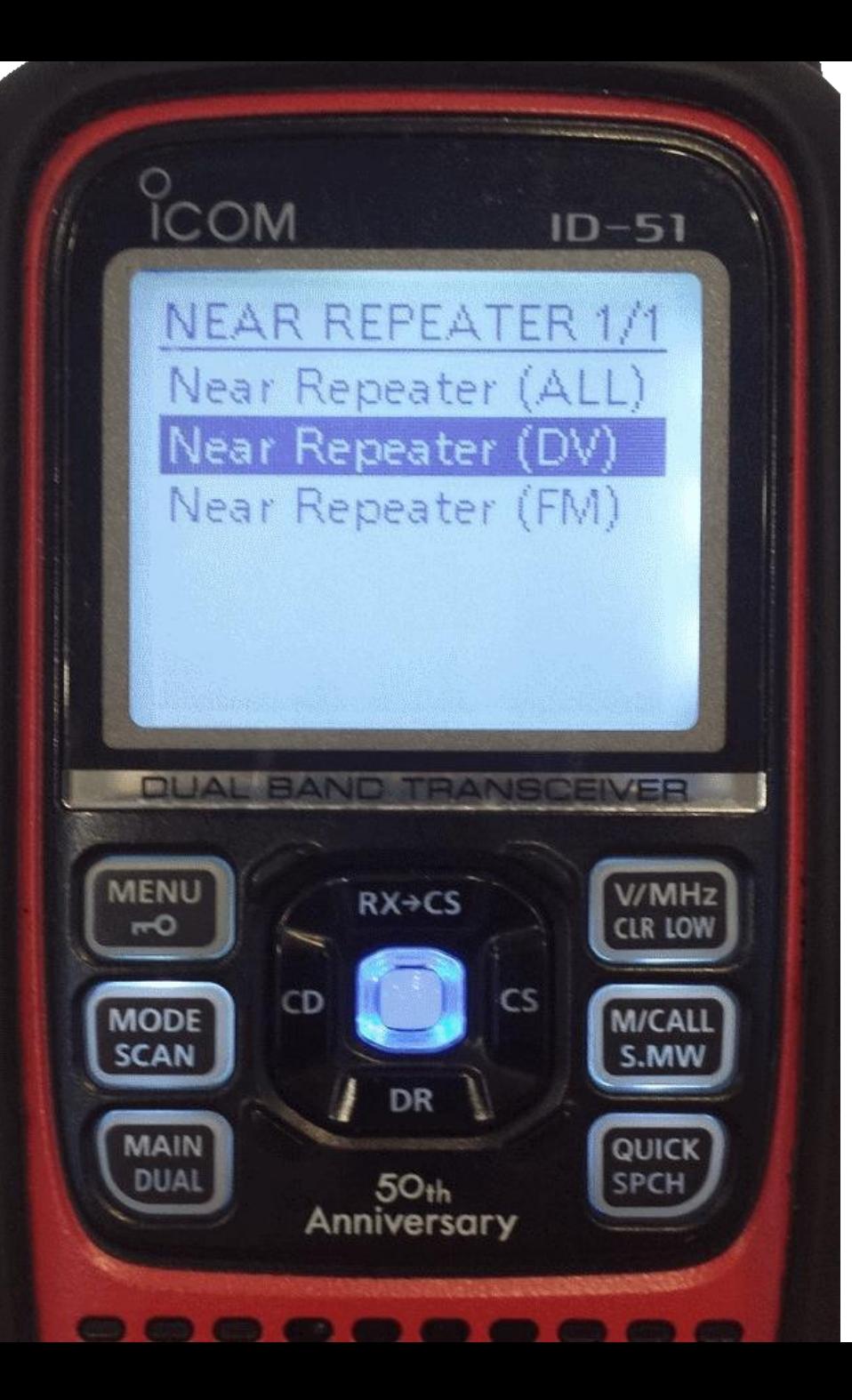

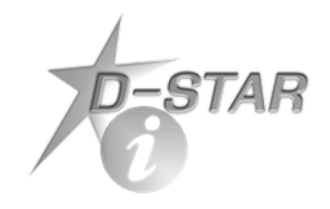

# Nearest Repeater

- Select type of nearest repeater
	- **Near Repeater (ALL)** to show both FM and D-STAR repeaters
	- **Near Repeater (DV)** to show only D-STAR repeaters
	- Near Repeater (FM) to show only FM repeaters

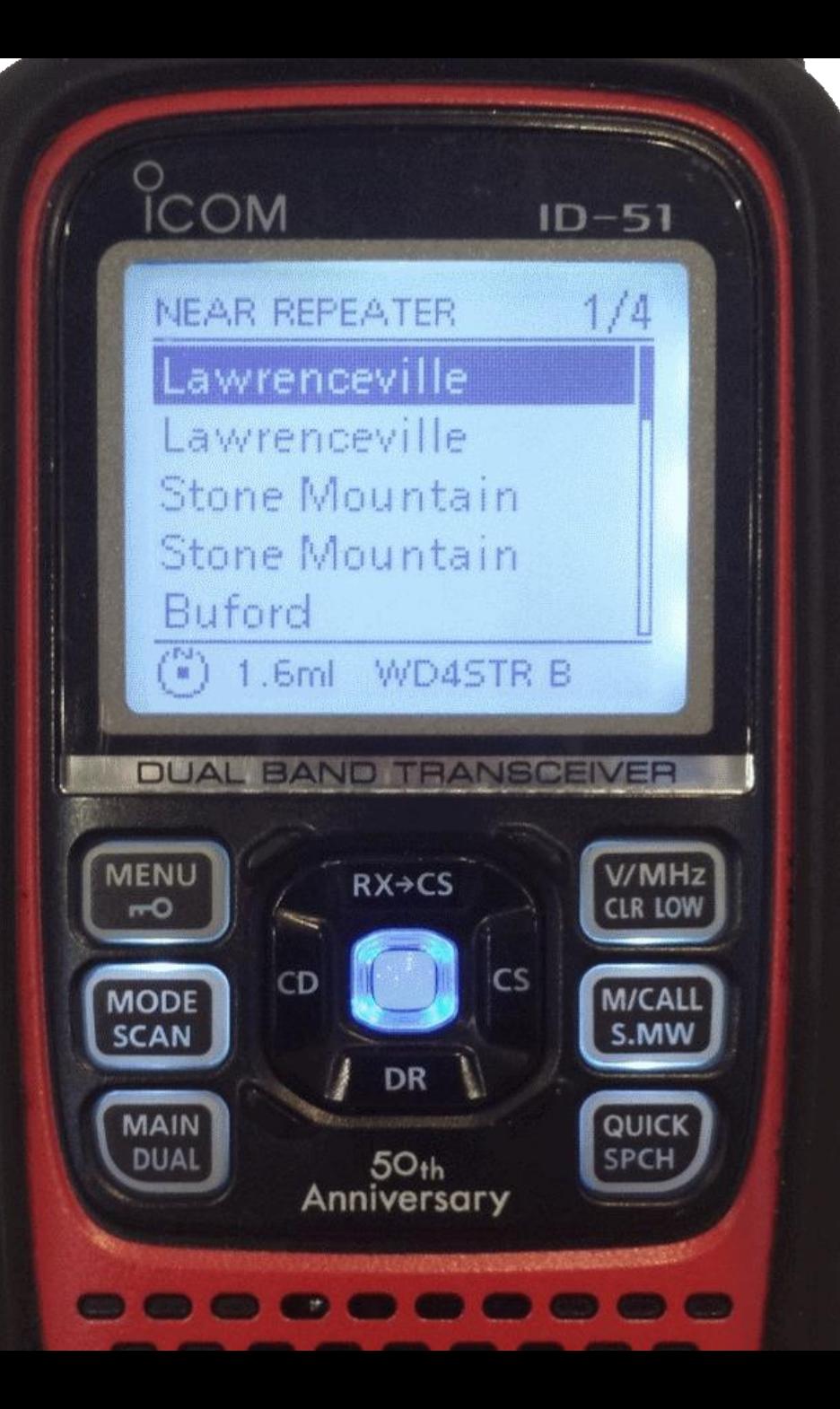

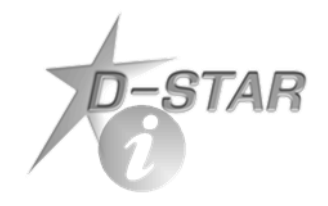

# Nearest Repeater

- Nearest repeaters displayed sorted by distance to repeater
- Distance to repeater shown at bottom left of screen
- Callsign and module shown at lower left of screen
- Select repeater with blue center button

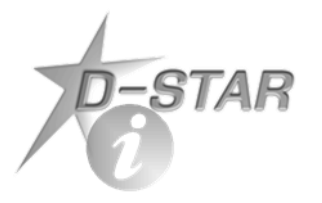

MONI

**SCAN** 

曲示

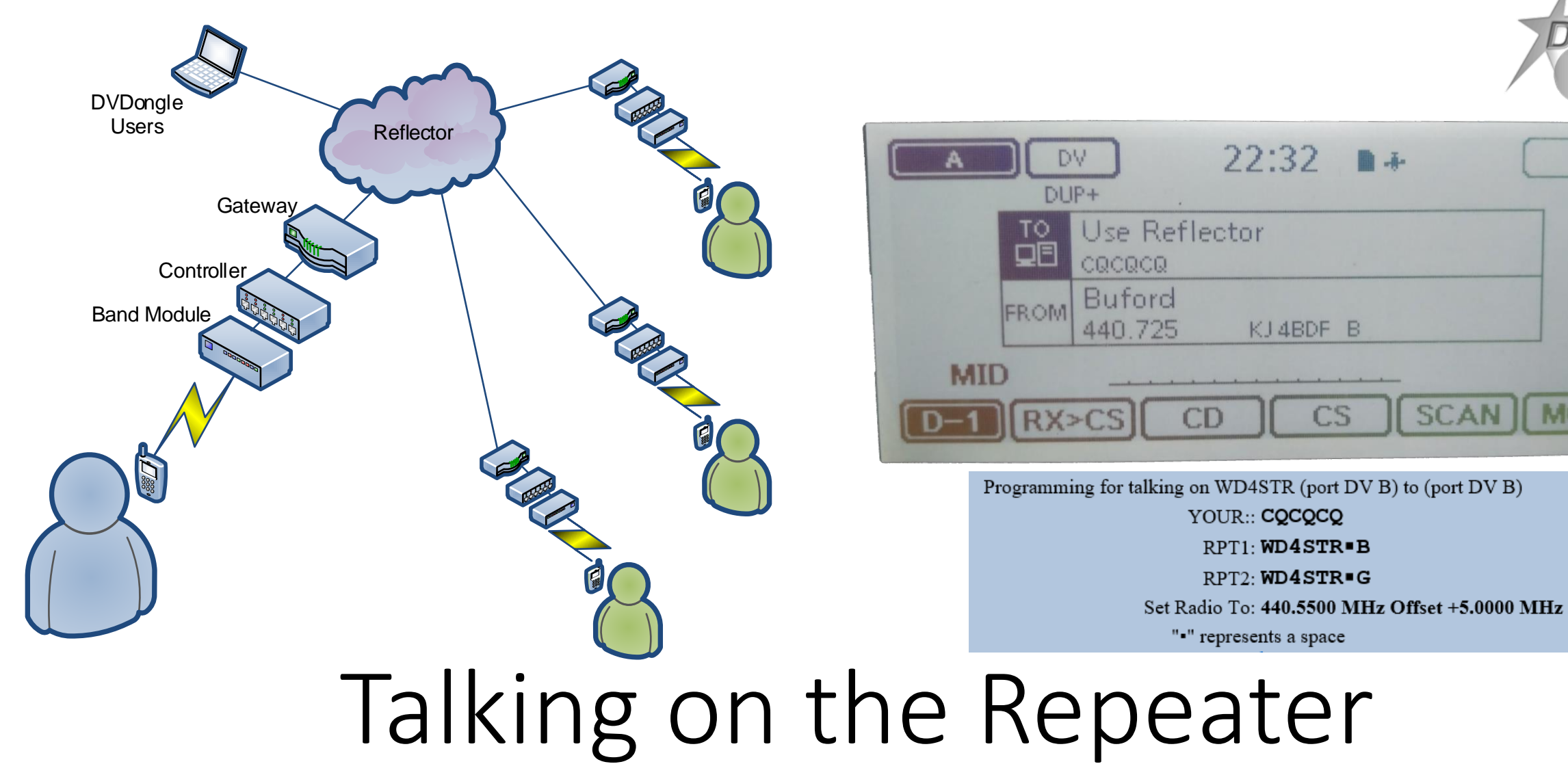

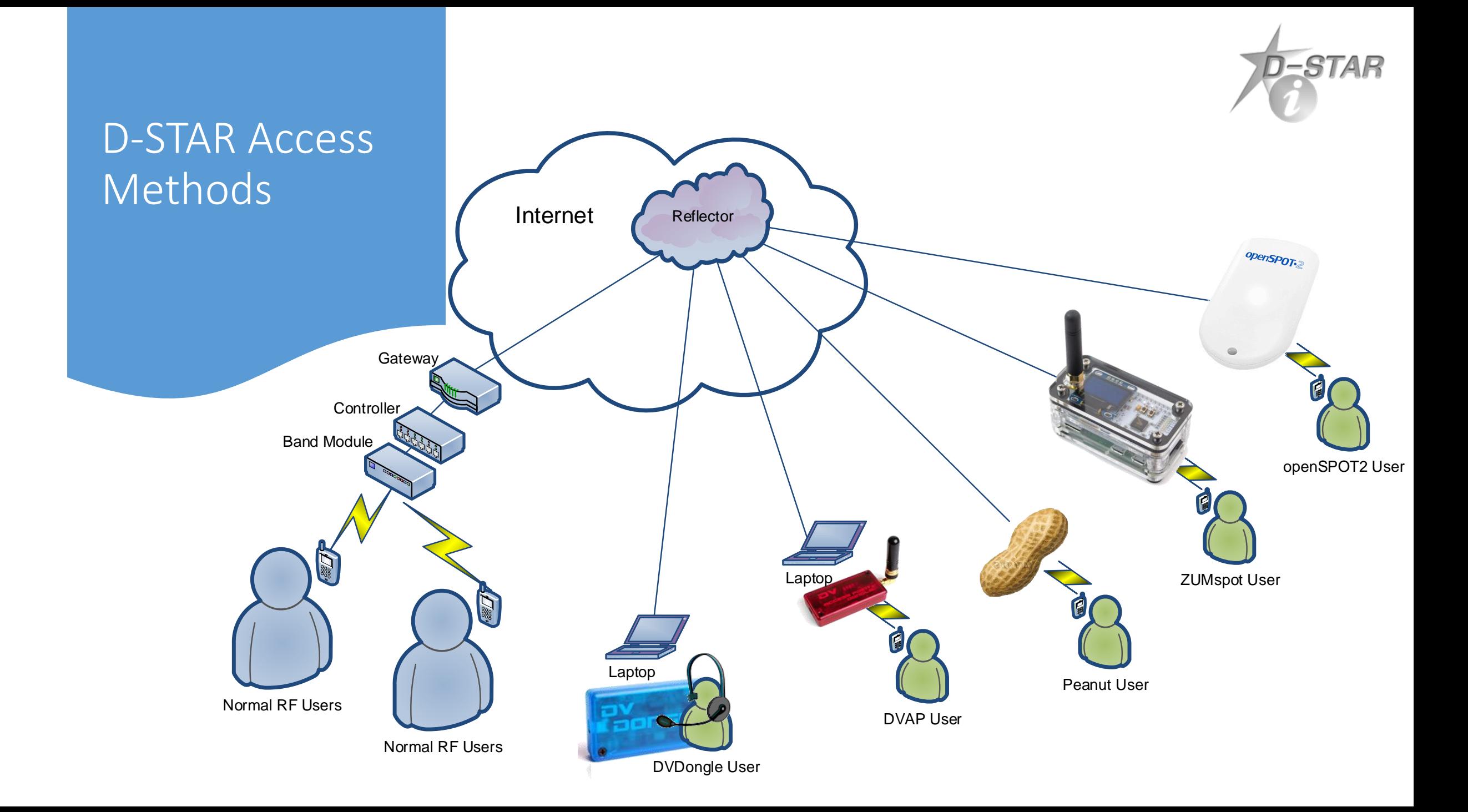

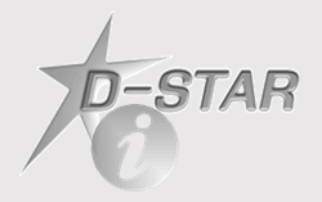

## Hotspots

- Support multiple digital modes
- Much easier to use when radio is in DR mode

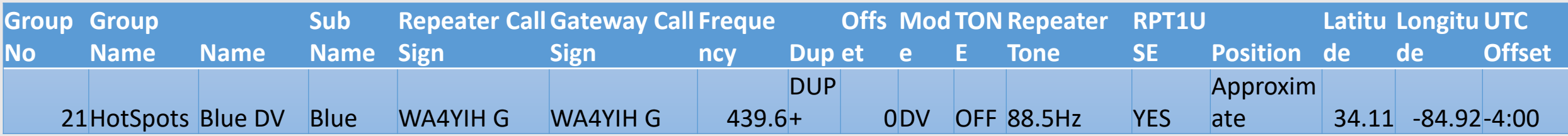

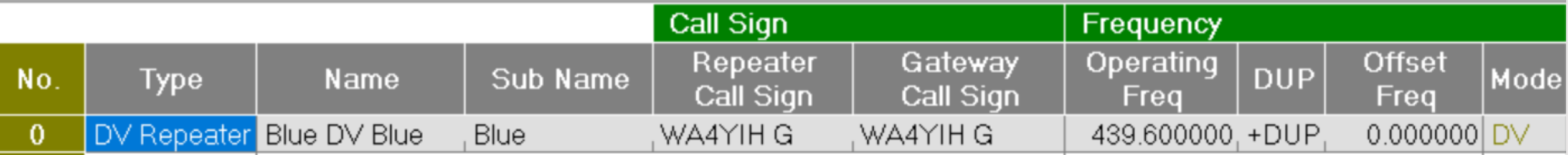

## Reflector Etiquette

REF001C and REF030C are some of the busiest reflectors in D-STAR

Each reflector commonly has 50+ repeaters and 500+ hotspots connected from all over the world

Please don't experiment or play with hotpots on these and other really busy reflectors

Don't connect two hotspots on the same frequency or computer

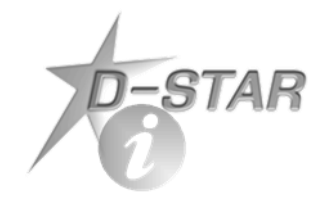

## Registration

You do NOT have to be registered to talk

 $\Box$ 

Registration allows<br>  $\begin{array}{ccc}\n\text{Linking a repeater} \\
\text{A} & \text{A} & \text{B} \\
\end{array}$ Access D-STAR network from Internet (i.e. Hotspot)

Get on the air and start talking, then go through the registration process.

Registration: [Registration.DSTARgateway.org](https://registration.dstargateway.org/) O

Buy a radio and talk on D-STAR TODAY!!!扂

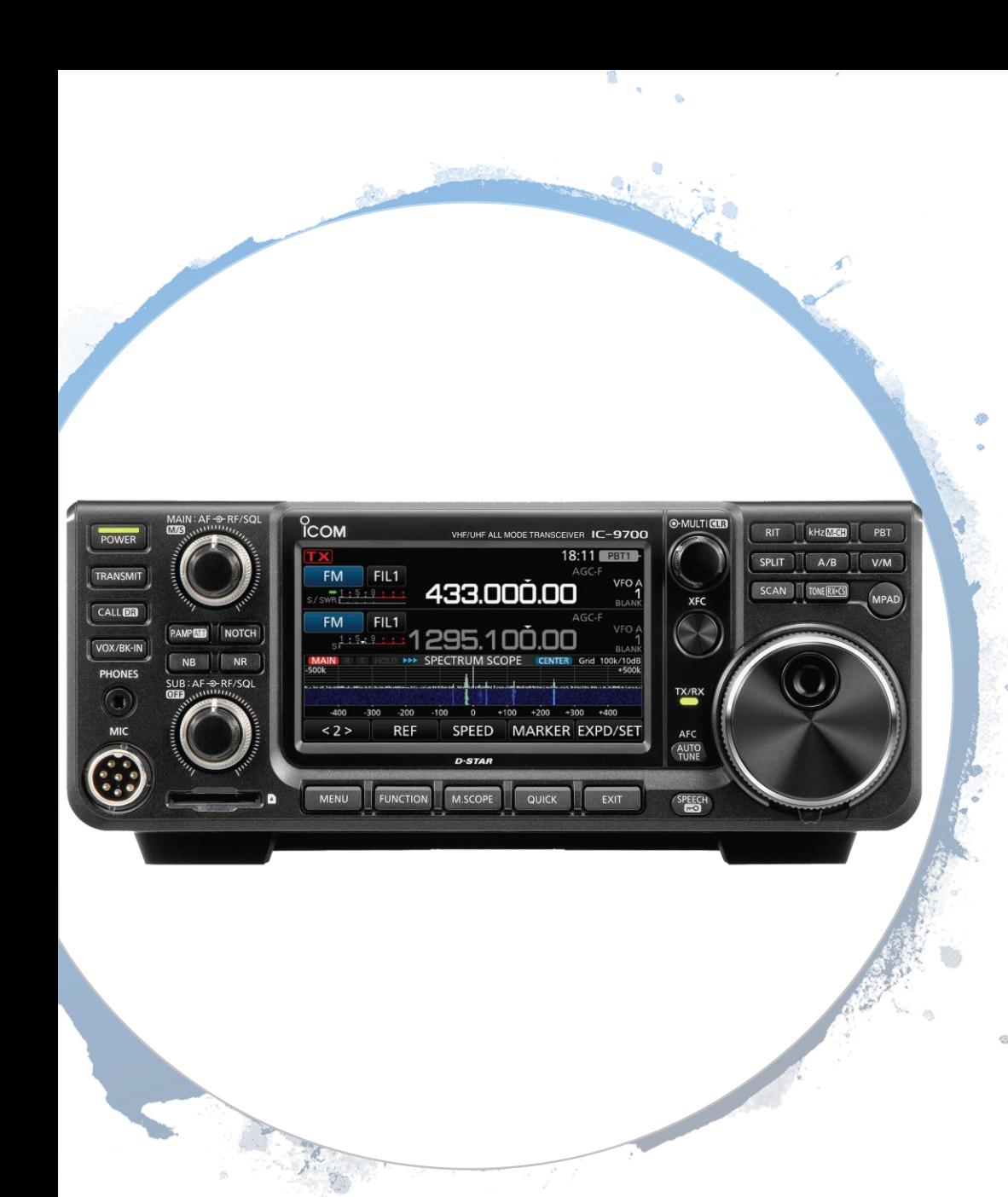

## Icom IC-9700

- RF direct sampling receiver for 2m and 70cm
- All mode, tri-band transceiver covering 144, 430/440 as well as 1200MHz
- Supports CW/AM/SSB/SM/RTTY and D-STAR DV and DD modes
- Digital Data (DD) mode provides 128 kbps data communication
- PA provides a powerful 100W (144 MHz), 75W (430/440 MHz) and 10W (1200 MHz) output
- 4.3" touch screen color TFT LCD
- Smooth satellite operation with normal/reverse tracking and 99 satellite channels
- Dual D-STAR receive (decodes two voice streams simultaneously)

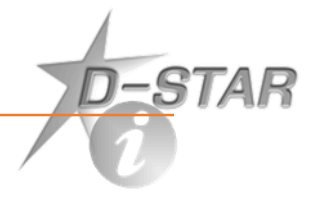

## **www.DSTARUsers.org**

Recently heard list

### **W4AES.DSTARGateway.org**  Repeater recently heard list

**REF030.DSTARGateway.org** Reflector recently heard list

### **www.DSTARInfo.com**

Information about D-STAR and radio database updates

## Tools

# Questions?